## **Configure your deployment**

After your initial installation and set up of IDERA SQL Secure, you may want to perform the following tasks to further customize and streamline your deployment.

- [Connect to your SQL Secure Repository](https://wiki.idera.com/display/SQLSecure30/Connect+to+the+IDERA+SQL+Secure+Repository)
- [Set up weak password detection to audit password health](https://wiki.idera.com/pages/viewpage.action?pageId=10829463269)
- [Use filters to specify which data is collected](https://wiki.idera.com/display/SQLSecure30/Use+filters+to+specify+which+data+is+collected)
- [Use snapshots to collect audit data](https://wiki.idera.com/display/SQLSecure30/Use+snapshots+to+collect+audit+data)
- [Register your SQL Server instances](https://wiki.idera.com/display/SQLSecure30/Add+server+to+begin+auditing)

SQL Secure tells you who has access to what on your SQL Server databases. [Learn more](https://www.idera.com/productssolutions/sqlserver/sqlsecure) > >

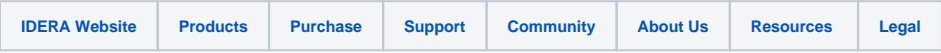